## CAT® S61 Pošta SiOL nastavitve

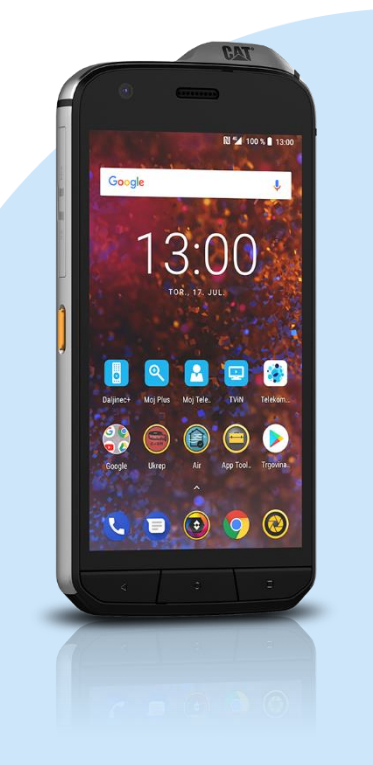

## Meni

- **Gmail** 
	- Dodajte e-poštni naslov
	- Nastavitev e-pošte: Drugo
		- Naprej
		- Vnesite e-poštni naslov: (vaš elektronski naslov) Ročna nastavitev
		- Katera vrsta računa je to?: Osebno (IMAP)\* Naprej
			- Geslo: (vaše geslo za SiOL)\* Naprej
			- Uporabniško ime: (vaše uporabniško ime za SiOL)\*
			- Geslo: (vaše geslo za SiOL)\*
			- Strežnik: pop.siol.net\* Naprej
				- Strežnik SMTP: mail.siol.net\*\*
				- Uporabniško ime: (vaše uporabniško ime za SiOL)\*\*
				- Preveranje pristnosti: ( vaše geslo za SiOL) Naprej
					- $\blacksquare$  Ime računa (neobvezno): SiOL\*\*
					- Vaše ime: (po želji) Naprej
- \* Nastavitve veljajo za **Pošto SiOL**. Označene podatke za druge e-naslove, preverite pri svojem ponudniku e-poštnih storitev.
- \*\* Nastavitve veljajo za **Pošto SiOL**.
	- V primeru, da nimate pošte SiOL, nastavitve odhodnega strežnika preverite pri ponudniku svoje e-pošte (Telemach, T-2, Amis,…).

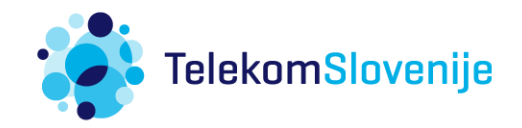